# Understanding HR Schema and PCR with an Example

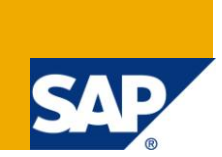

## **Applies to:**

SAP ECC 6.0 version, SAP HCM module. For more information, visit the *Enterprise Resource Planning* [homepage.](https://www.sdn.sap.com/irj/sdn/bpx-erp)

### **Summary**

This document will provide you an example as to how you can use custom **Schemas, PCR's and Operations** to address your company's unique payroll requirements.

**Author:** Dinesh Pandey

**Company:** SAP Labs India

**Created on:** 08 January 2010

### **Author Bio**

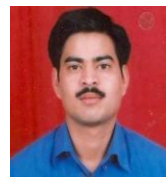

Dinesh Pandey is a Principal Consultant with Custom Development, SAP Labs India. He has worked on various customer projects in the area of SAP HCM.

# **Table of Contents**

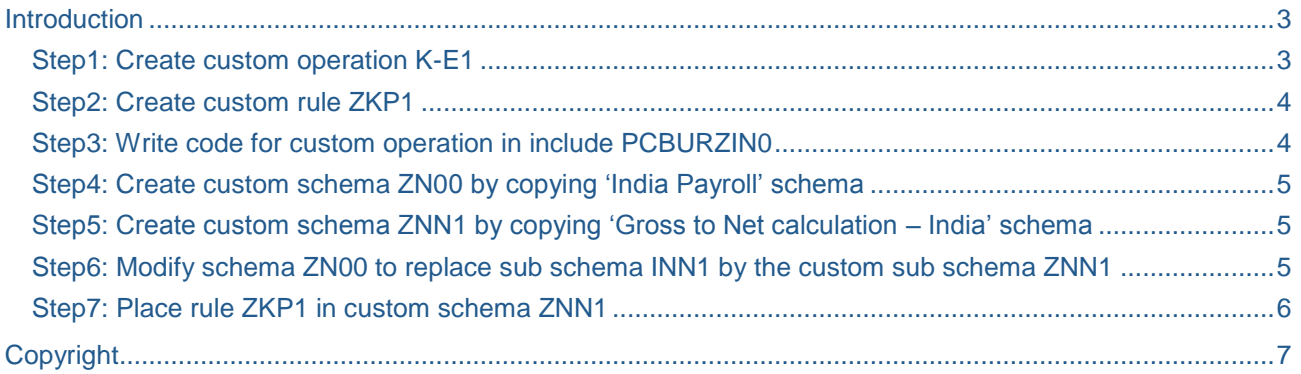

### <span id="page-2-0"></span>**Introduction**

Let's say your company does not want to calculate Professional Tax (PTax) for employees who belong to country India and stay in XYZ state. For all other states of the country, your company wants to calculate PTax.

This requirement can be fulfilled using the following steps:

- 1. Create custom operation K-E1.
- 2. Write code for custom operation in include PCBURZIN0
- 3. Create custom personnel calculation rule ZKP1
- 4. Create custom schema ZN00 by copying 'India Payroll' schema
- 5. Create custom schema ZNN1 by copying 'Gross to Net calculation India' schema
- 6. Edit schema ZN00 are replace sub schema INN1 by the custom sub schema ZNN1.
- 7. Place the rule ZKP1 in custom sub schema ZNN1.

<span id="page-2-1"></span>The following section describes the above steps in detail.

#### **Step1: Create custom operation K-E1**

Use transaction PE04 to create customer specific operation K-E1.

The characteristics of the operation loos like as shown below.

#### **Characteristics Operation Payroll K-E1**

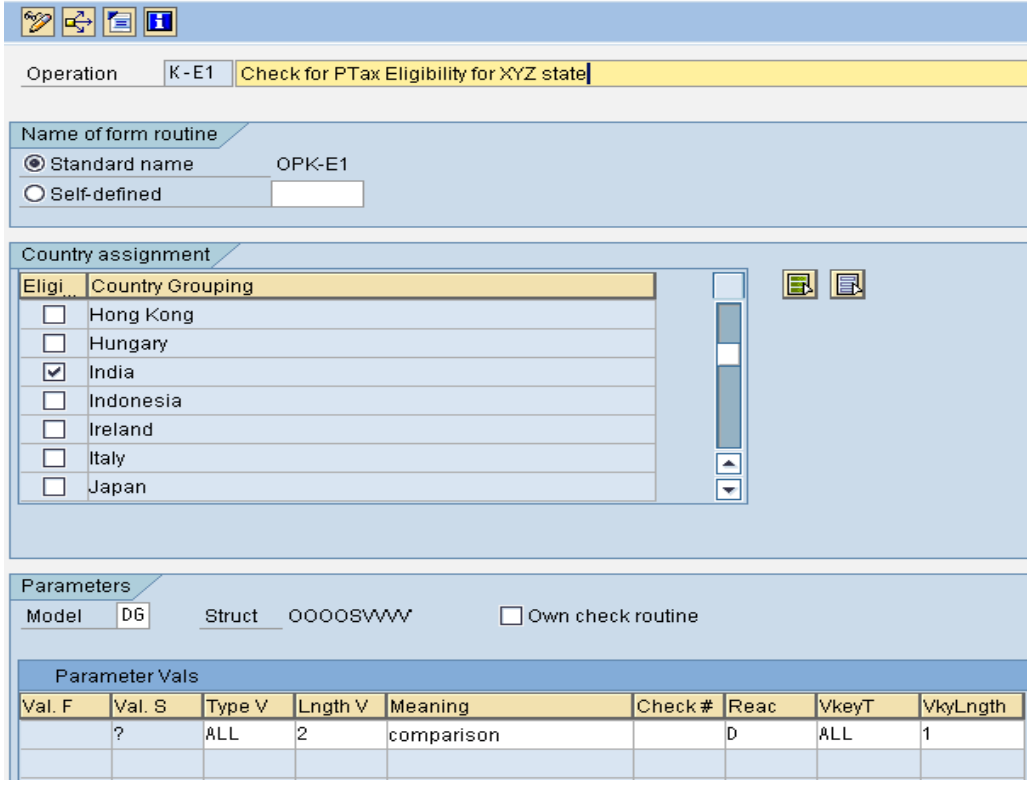

#### <span id="page-3-0"></span>**Step2: Create custom rule ZKP1**

Use transaction PE02 to create custom rule ZKP1.

The rule looks like as shown below.

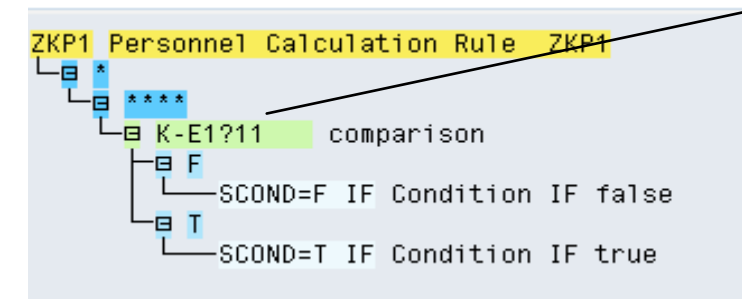

In table display mode the screen will look like as show below.

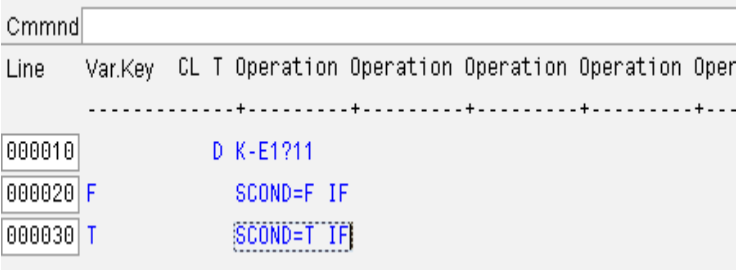

Let's say 11 is the Region code for XYZ state

**G** Color Legend

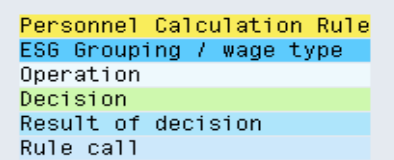

#### <span id="page-3-1"></span>**Step3: Write code for custom operation in include PCBURZIN0**

Go to transaction SE38 and include your code in include PCBURZIN0.

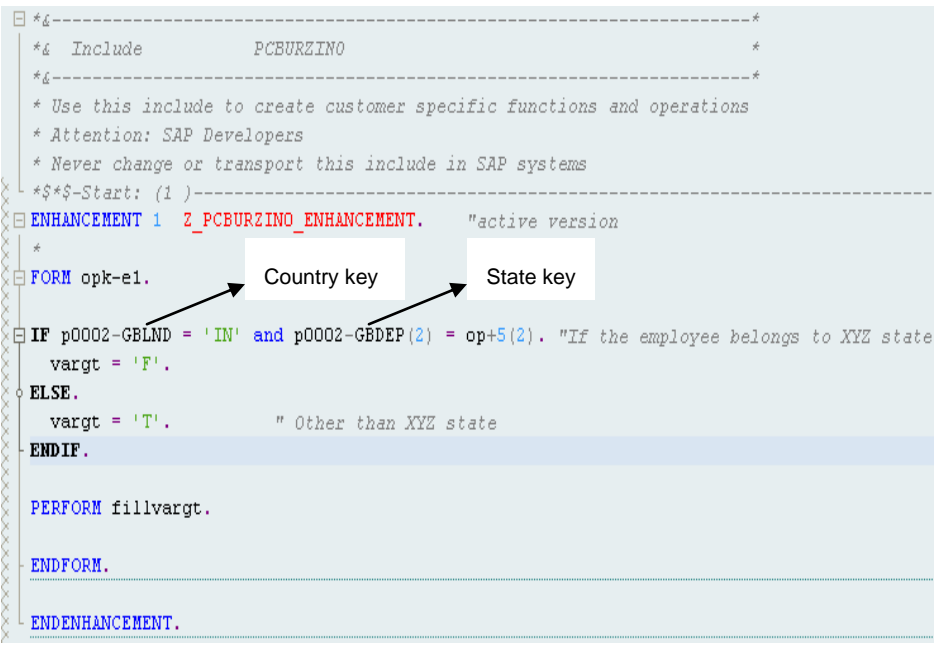

#### <span id="page-4-0"></span>**Step4: Create custom schema ZN00 by copying 'India Payroll' schema**

<span id="page-4-1"></span>Copy schema IN00 (HR-IN: India Payroll schema) to custom schema ZN00 using transaction PE01.

#### **Step5: Create custom schema ZNN1 by copying 'Gross to Net calculation – India' schema**

Copy standard sub schema INN1 (Gross to Net calculation – India) to custom schema ZNN1 using transaction PE01.

#### <span id="page-4-2"></span>**Step6: Modify schema ZN00 to replace sub schema INN1 by the custom sub schema ZNN1**

The screen for schema ZN00 will look like as shown below.

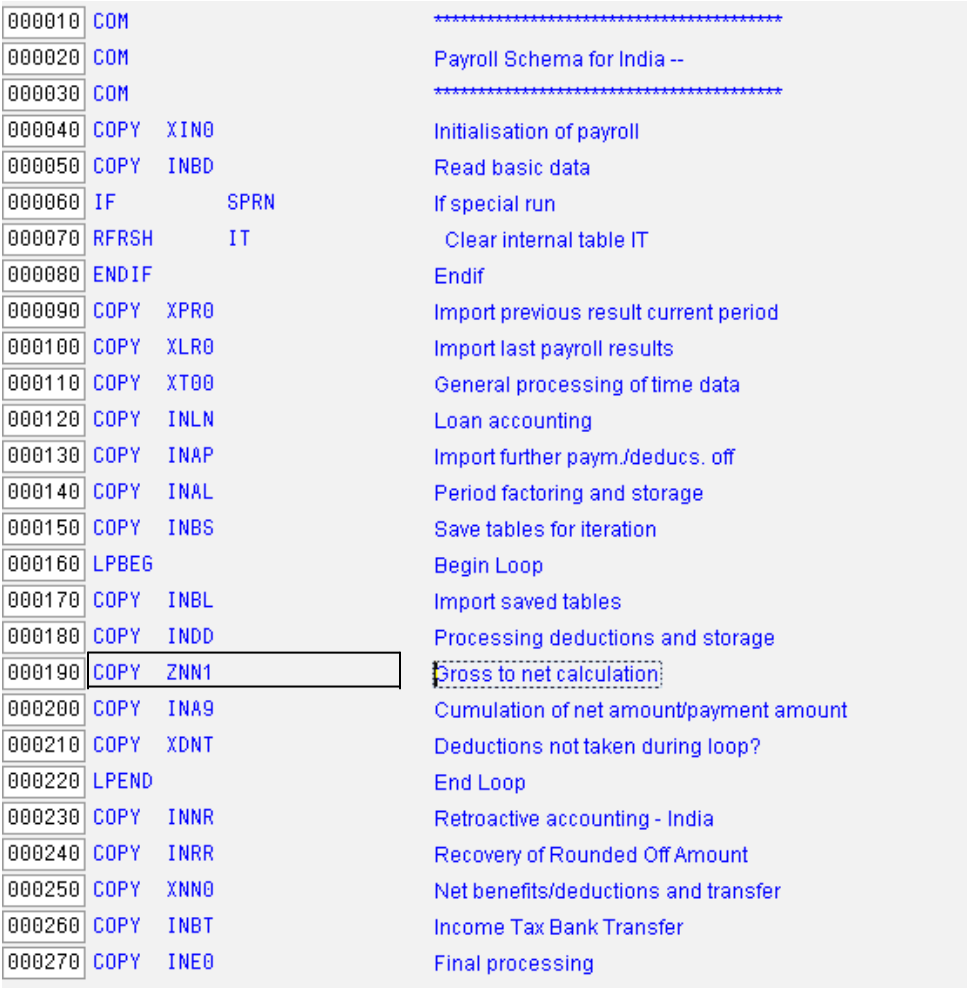

#### <span id="page-5-0"></span>**Step7: Place rule ZKP1 in custom schema ZNN1**

Use transaction PE01 to place rule ZKP1 in custom schema ZNN1.

The screen for schema ZNN1 will look like as shown below.

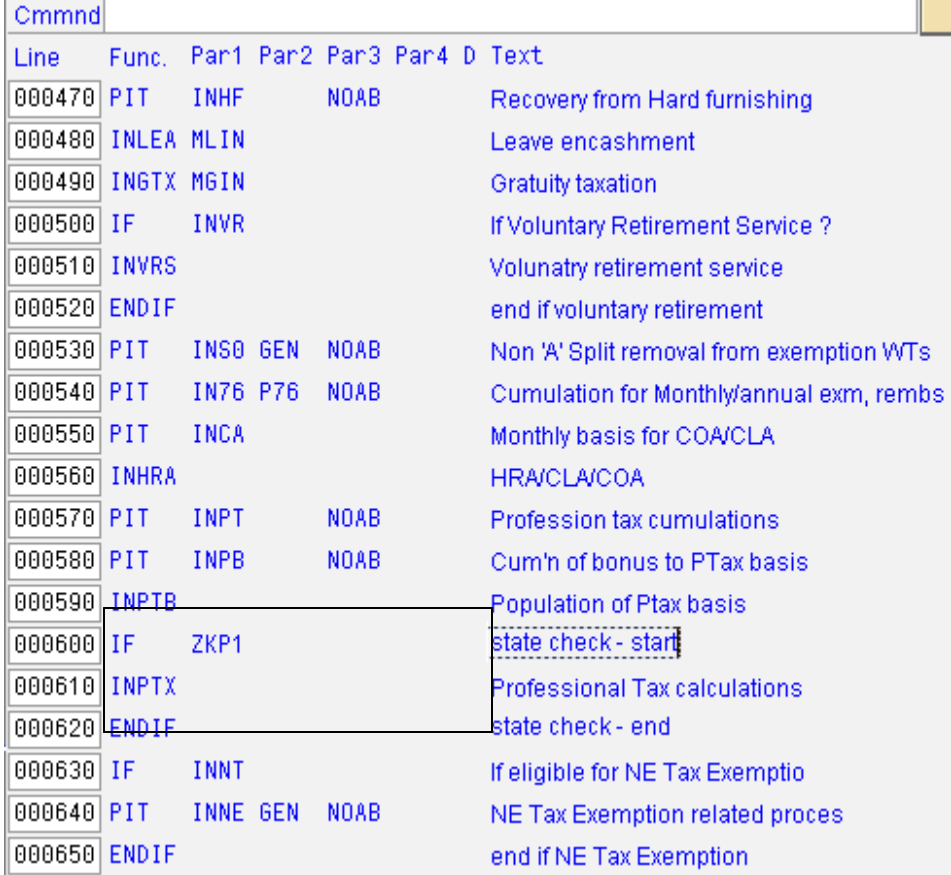

*To enter a new row, write "I" in the line column and press "enter".*

Your schema ZNN0 is now ready for handling Professional Tax (PTax) scenario as mentioned in the introduction section.

# <span id="page-6-0"></span>**Copyright**

© Copyright 2010 SAP AG. All rights reserved.

No part of this publication may be reproduced or transmitted in any form or for any purpose without the express permission of SAP AG. The information contained herein may be changed without prior notice.

Some software products marketed by SAP AG and its distributors contain proprietary software components of other software vendors.

Microsoft, Windows, Excel, Outlook, and PowerPoint are registered trademarks of Microsoft Corporation.

IBM, DB2, DB2 Universal Database, System i, System i5, System p, System p5, System x, System z, System z10, System z9, z10, z9, iSeries, pSeries, xSeries, zSeries, eServer, z/VM, z/OS, i5/OS, S/390, OS/390, OS/400, AS/400, S/390 Parallel Enterprise Server, PowerVM, Power Architecture, POWER6+, POWER6, POWER5+, POWER5, POWER, OpenPower, PowerPC, BatchPipes, BladeCenter, System Storage, GPFS, HACMP, RETAIN, DB2 Connect, RACF, Redbooks, OS/2, Parallel Sysplex, MVS/ESA, AIX, Intelligent Miner, WebSphere, Netfinity, Tivoli and Informix are trademarks or registered trademarks of IBM Corporation.

Linux is the registered trademark of Linus Torvalds in the U.S. and other countries.

Adobe, the Adobe logo, Acrobat, PostScript, and Reader are either trademarks or registered trademarks of Adobe Systems Incorporated in the United States and/or other countries.

Oracle is a registered trademark of Oracle Corporation.

UNIX, X/Open, OSF/1, and Motif are registered trademarks of the Open Group.

Citrix, ICA, Program Neighborhood, MetaFrame, WinFrame, VideoFrame, and MultiWin are trademarks or registered trademarks of Citrix Systems, Inc.

HTML, XML, XHTML and W3C are trademarks or registered trademarks of W3C®, World Wide Web Consortium, Massachusetts Institute of Technology.

Java is a registered trademark of Sun Microsystems, Inc.

JavaScript is a registered trademark of Sun Microsystems, Inc., used under license for technology invented and implemented by Netscape.

SAP, R/3, SAP NetWeaver, Duet, PartnerEdge, ByDesign, SAP Business ByDesign, and other SAP products and services mentioned herein as well as their respective logos are trademarks or registered trademarks of SAP AG in Germany and other countries.

Business Objects and the Business Objects logo, BusinessObjects, Crystal Reports, Crystal Decisions, Web Intelligence, Xcelsius, and other Business Objects products and services mentioned herein as well as their respective logos are trademarks or registered trademarks of Business Objects S.A. in the United States and in other countries. Business Objects is an SAP company.

All other product and service names mentioned are the trademarks of their respective companies. Data contained in this document serves informational purposes only. National product specifications may vary.

These materials are subject to change without notice. These materials are provided by SAP AG and its affiliated companies ("SAP Group") for informational purposes only, without representation or warranty of any kind, and SAP Group shall not be liable for errors or omissions with respect to the materials. The only warranties for SAP Group products and services are those that are set forth in the express warranty statements accompanying such products and services, if any. Nothing herein should be construed as constituting an additional warranty.